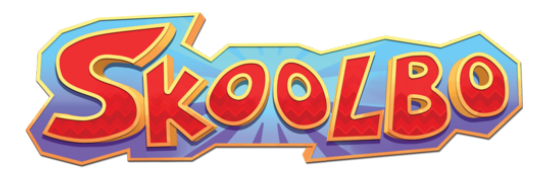

# School Network Information Guide

### **Web Browser**

Schools will generally find it easiest to use the web browser version of Skoolbo. Students may log in directly to the Skoolbo website with their individual accounts. Most schools will be able to use the Skoolbo website without the aid of their Network Administrator.

### **Downloadable App**

Skoolbo also offers the use of a downloadable app for iOS, Android, PC and Mac. The app includes rich 3D graphics, which students tend to especially like. The app can also be very helpful for younger students using tablets. Please be aware that not all Skoolbo functionality is available in the app version.

Depending on your school network teachers may need the assistance of their Network Administrator. It is common for schools to have sophisticated networks that may block elements of the Skoolbo app. If you find that the Skoolbo app does not work as expected on your school network, please ask your school Network Administrator to assist.

## **Information for School Network Administrators**

**Firewall:** Please add these domains to your network's whitelist

- file.skoolbo.com
- video.skoolbo.com
- book.skoolbo.com
- play.skoolbo.com
- sprite.skoolbo.com
- sso.skoolbo.com; sso.skoolbo.com.au; sso.skoolbo.ca; sso.skoolbo.co.nz; sso.skoolbo.co.uk
- api.skoolbo.com; api.skoolbo.com.au; api.skoolbo.ca; api.skoolbo.co.nz; api.skoolbo.co.uk

### **Proxy Credentials:**

Your network's proxy credentials may need to be added to the Skoolbo App.

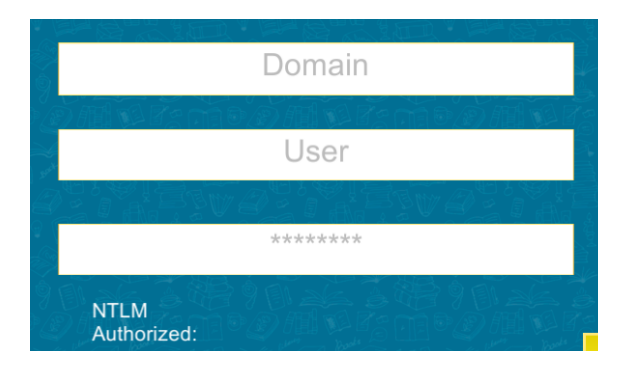

It's possible that the app may not be able to automatically detect the type of proxy your network is using. In this case you will also need to configure the config.txt file located in the root installation folder (e.g., C:\Skoolbo\ for Windows or Skoolbo.app/Contents/ for Mac) and change the following lines:

Setup=auto Host=auto To Setup=yes Host="your-proxy-server-address:port" (e.g., Host =proxy.det.nsw.edu.au:8080)

If your proxy address supports multiple types of authentication, please change the following line:

PreferAuthentication=auto

To the appropriate one for your type of proxy.

- PreferAuthentication=basic
- PreferAuthentication=digest
- PreferAuthentication=ntlm

Please feel free to contact us at [info@skoolbo.com](mailto:info@skoolbo.com) for further assistance.